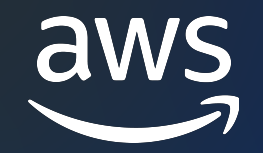

# フローブロック解説 Amazon Connect 再入門 シリーズ

AWS Black Belt Online Seminar

新谷 歩生

Solutions Architect 2022/12

© 2022, Amazon Web Services, Inc. or its affiliates. © 2022, Amazon Web Services, Inc. or its affiliates.

### AWS Black Belt Online Seminar とは

- 「サービス別」「ソリューション別」「業種別」な アマゾン ウェブ サービス ジャパン合同会社が提付 [シリーズです](https://aws.amazon.com/jp/aws-jp-introduction/aws-jp-webinar-service-cut/)
- AWS の技術担当者が、AWS の各サービスやソリ: ごとに動画を公開します
- 動画を一時停止・スキップすることで、興味がある 可能、スキマ時間の学習にもお役立ていただけます
- 以下のURLより、過去のセミナー含めた資料などを できます
	- https://aws.amazon.com/jp/aws-jp-introduction/aws-

#### 内容についての注意点

- 本資料では2022年12月時点のサービス内容およひ います。最新の情報は AWS 公式ウェブサイト(htt ご確認ください。
- 資料作成には十分注意しておりますが、資料内の値 記載の価格に相違があった場合、AWS 公式ウェブ いただきます。
- 価格は税抜表記となっています。日本居住者のおる させていただきます。

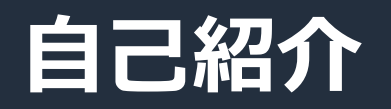

#### **アマゾン ウェブ サービス ジャパン 合同会社 通信ソリューション部 ソリューションアーキテクト**

#### **新⾕ 歩⽣ (しんたに あゆむ)**

- 通信業界のエンタープライズ企業をご支援
- 好きなAWSサービス: AWS Lambda, Amazon Connect

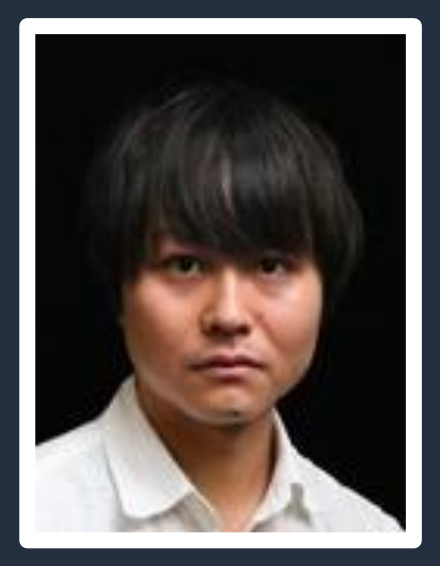

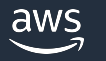

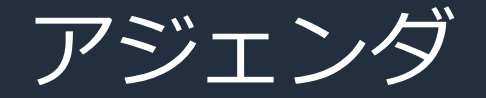

- 1. Amazon Connect について
- 2. ユースケース別フローブロック解説
- 3. まとめ
- 4. Amazon Connect の学習リソース
- 5. 「Amazon Connect 再入門シリーズ」今後の予定

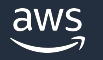

## Amazon Connect について

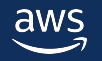

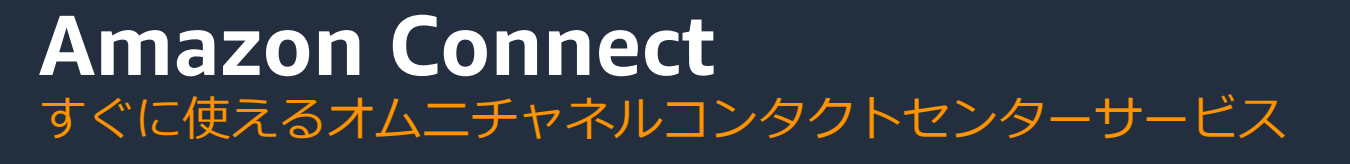

Amazon Connect は、あらゆる規模のビジネスに対応できる オムニチャネルコンタクトセンターを All in One・従量課金で提供します

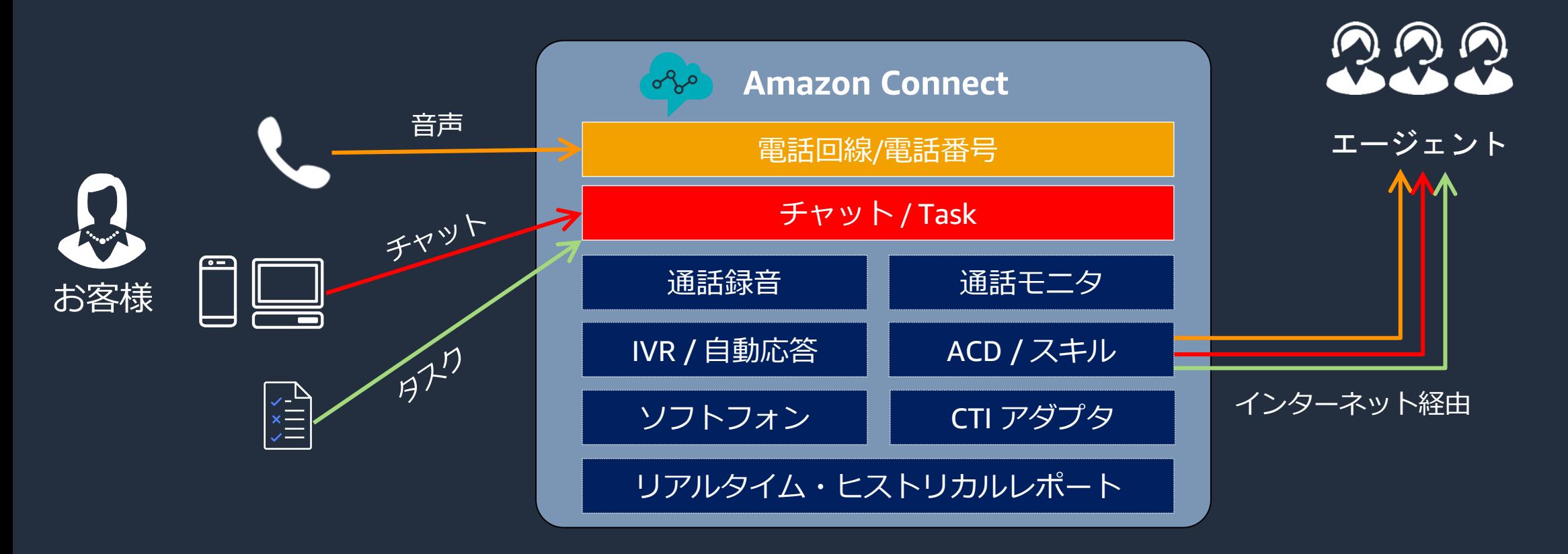

aws

### **コンタクトフローの作成** フローブロックを「配置」・「繋げる」ことでコンタクトフローを作成

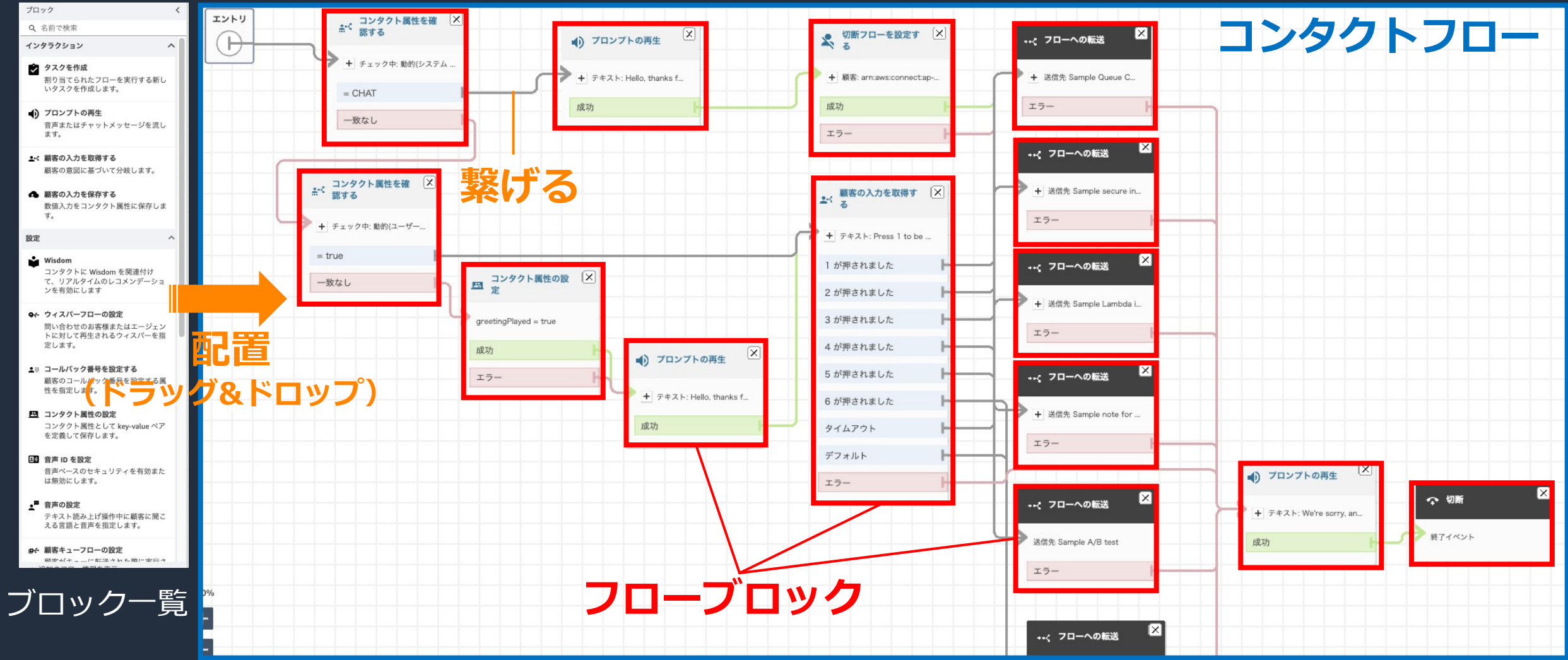

aws

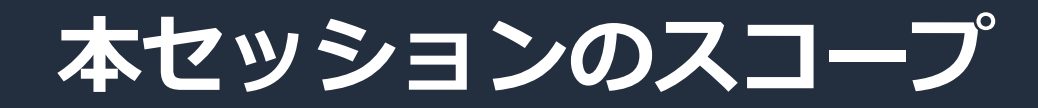

#### **着信時のコンタクトフローの動作**

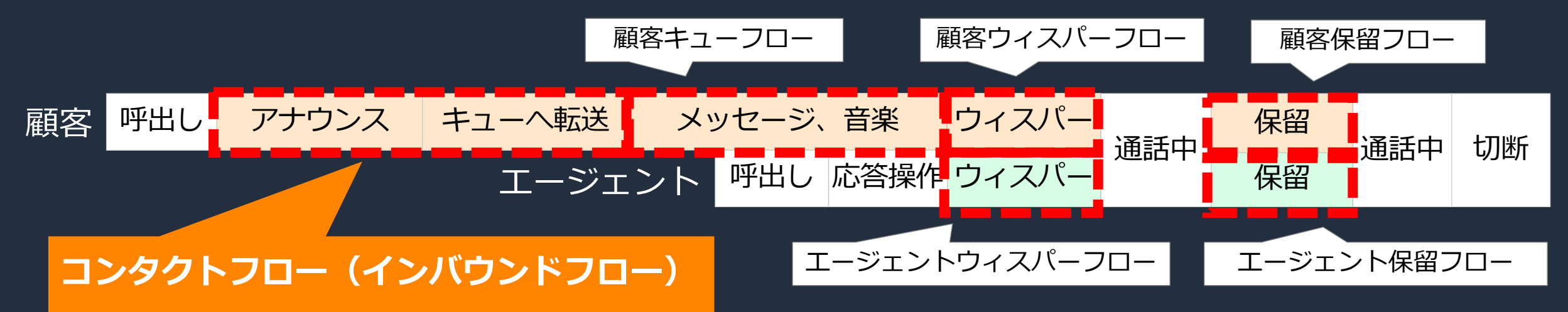

- Amazon Connect のコンタクトフローは、複数のフロータイプが存在し 着信/発信/転送時に該当する各コンタクトフローが動作
- フロータイプによって、利⽤可能なフローブロックは異なる

**本セッションでは、着信時に最初に実⾏されるコンタクトフロー(インバウンドフロー)で 活用できるフローブロックをユースケースごとにご紹介します** 

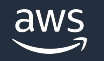

# ユースケース別フローブロック解説

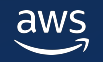

### **インバウンドフローで利用可能なフローブロック**

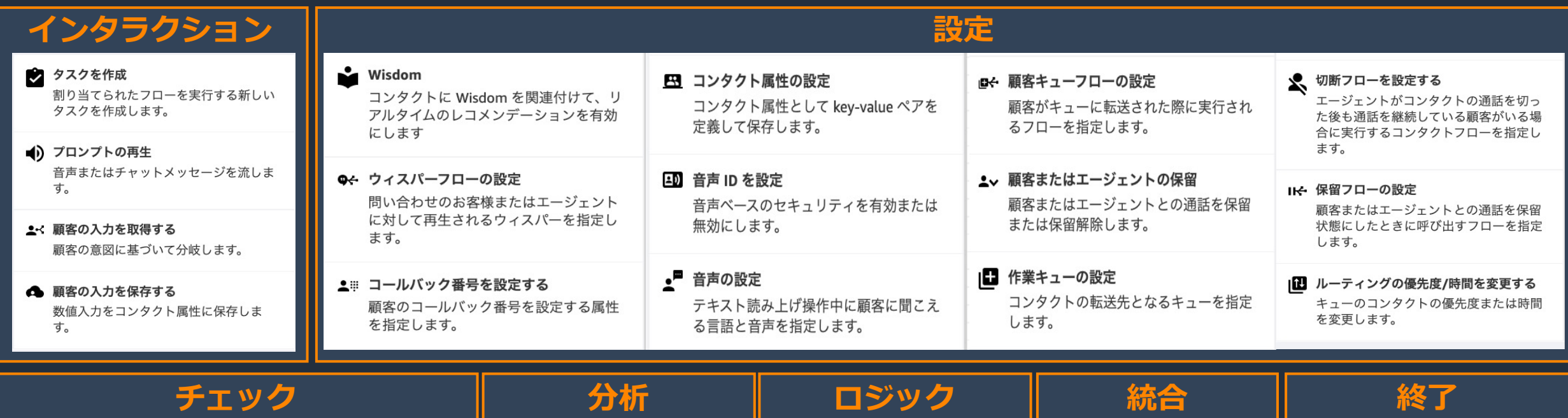

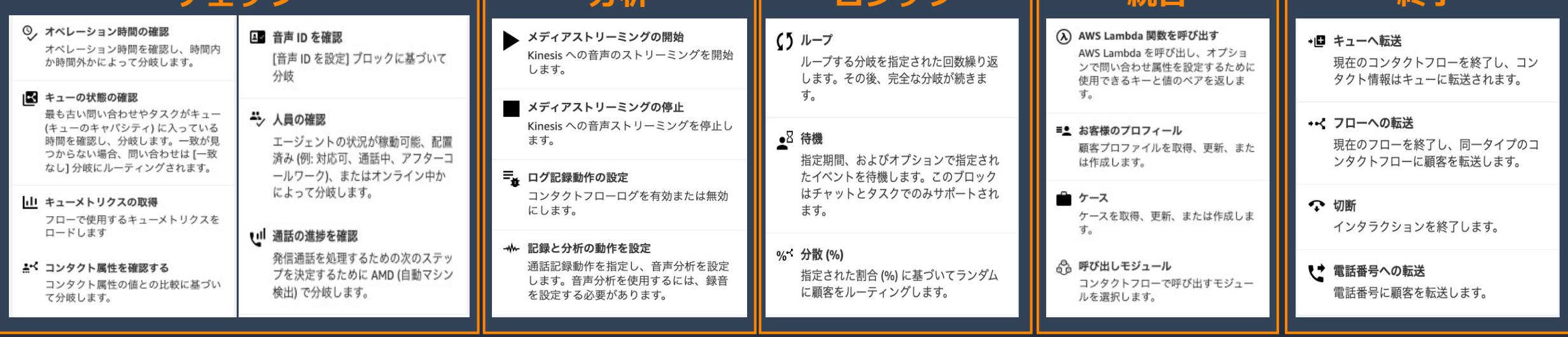

© 2022, Amazon Web Services, Inc. or its affiliates.

11

# やりたいことを実現するためには どのブロックを配置していけば良いのか?

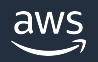

#### **ユースケース**

多様なブロックを柔軟に組み合わせることで様々なユースケースを実現

- コンタクトフローの基本設定を行う
- シンプルなコンタクトフローを作成する
- 顧客情報を動的に取得する
- 混雑時にコールバックを案内する
- コンタクトフローの作成を効率化する

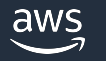

### コンタクトフローの基本設定を行う

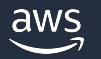

### **基本設定で配置するブロック例**

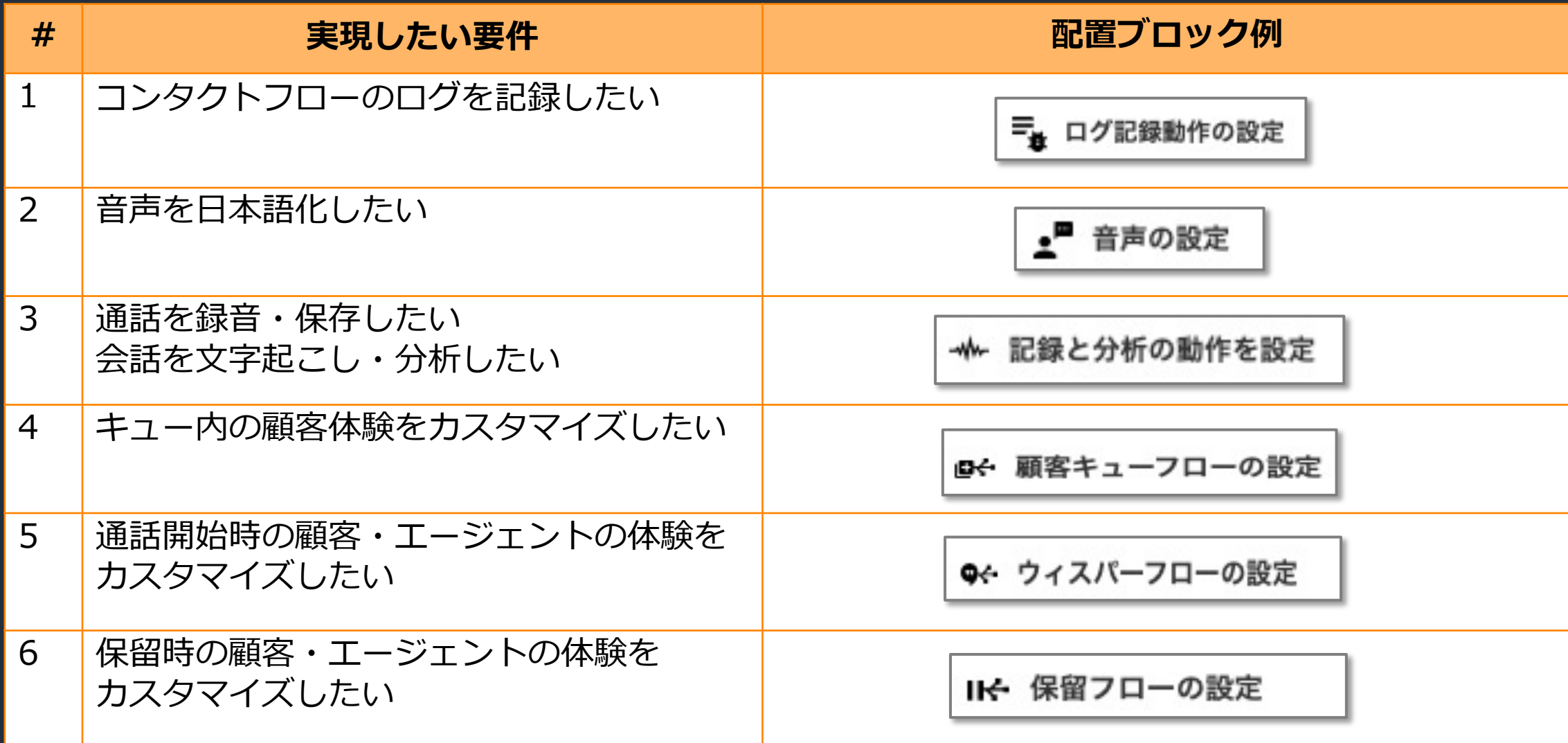

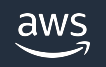

### **ブロック解説︓基本設定**

|×|

#### **「コンタクトフローのログを記録したい」**

#### **ログ記録動作の設定**

- ・ログ記録の有効化又は 無効化を設定
- Amazon CloudWatch ロググループに フローロ[グを保存](https://docs.aws.amazon.com/ja_jp/polly/latest/dg/ntts-voices-main.html)
- インスタンス設定で 事前のフローログ 有効化が必要

三、ログ記録動作の設定

有効

成功

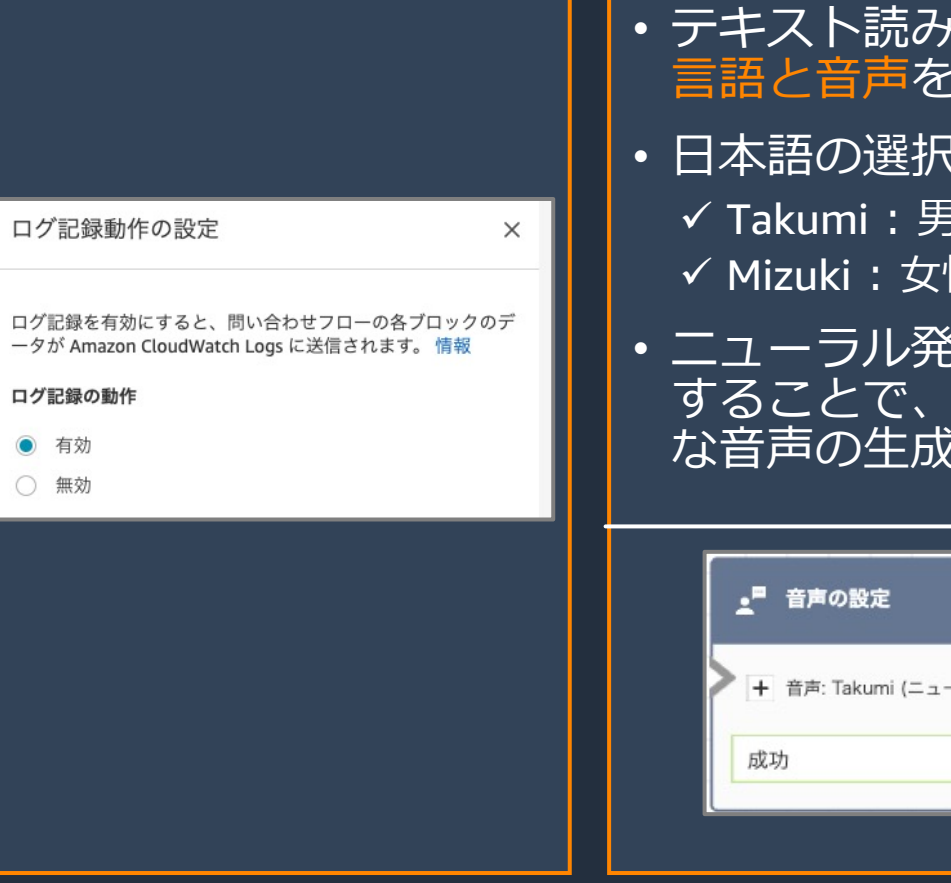

\*2 日本語で Amazon Lex v2 们 https://docs.aws.amazon.co

\*1 ニューラル音声のサポート一覧:日本語は2022/11時点で Takumi のみ対応<br><u>https://docs.aws.amazon.com/ja\_jp/polly/latest/dg/ntts-voices-main.html</u>

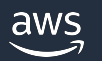

© 2022, Amazon Web Services, Inc. or its affiliates.

#### **ブロック解説︓基本設定**

Contact Lens による分析結果の可視化

00:01:42

語家成体の伝

■ 街空的 37 5%

■ 否定的 37.5%

語出来情

**「通話を録⾳・保存したい」「会話を⽂字起こし・分析したい」**

#### **記録と分析の動作を設定**

- エージェント・顧客・またはその両方の通話録音の有効化・無効化を設定
- エージェントと顧客は左右別チャネルで録⾳し、Amazon S3 に暗号化保存
- •録音された通話は、「コンタクトの検索」画面から検索・再生が可能で 「リアルタイムメトリクス」画⾯からは、ライブモニタリングも可能
- Contact Lens の⾳声分析を有効化すると、通話後またはリアルタイムの 文字起こし、顧客とエージェントの感情・発話割合の分析が可能

|通話以外の時間726%

■ 語家の通話時間 43,49%

 $T = 37 - 2.4925%$  n By h o 10101010101022

■ エージェントの通話時間

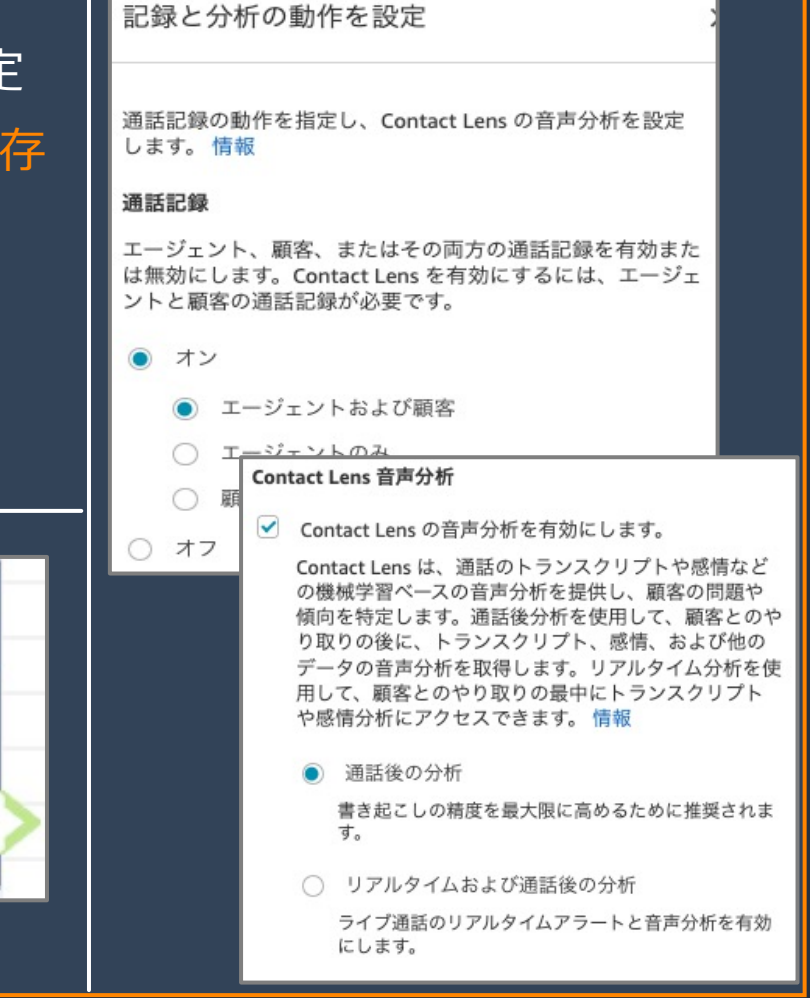

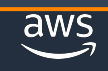

 $\left(\frac{\mathbf{p}}{\mathbf{p}}\right)^{2}$ 

コンタクト追跡レコード

音声

 $m \equiv$ 

**FAUDIOT** 

00:01:47

顧家の切断

Sato Takumi

**BasicOueue** 

Sep 20, 21, 01:16:03 pm

747f6c6f-640a-4961-85f5-68ea64dd12bf

Sep 20, 21, 01:12:24 pm - 01:14:11 pm

コンタクトの概要

コンタクト ID

加盟化メソッド

メディアストリーム

開始と終了の時刻

チャネル

切断の理中

調変の電話番号

エージェント

最終更新日

 $+z -$ 

記録と分析の動作を

十 有効にする: 分析、有効に...

設定

成功

ΙX

#### **ブロック解説︓基本設定**

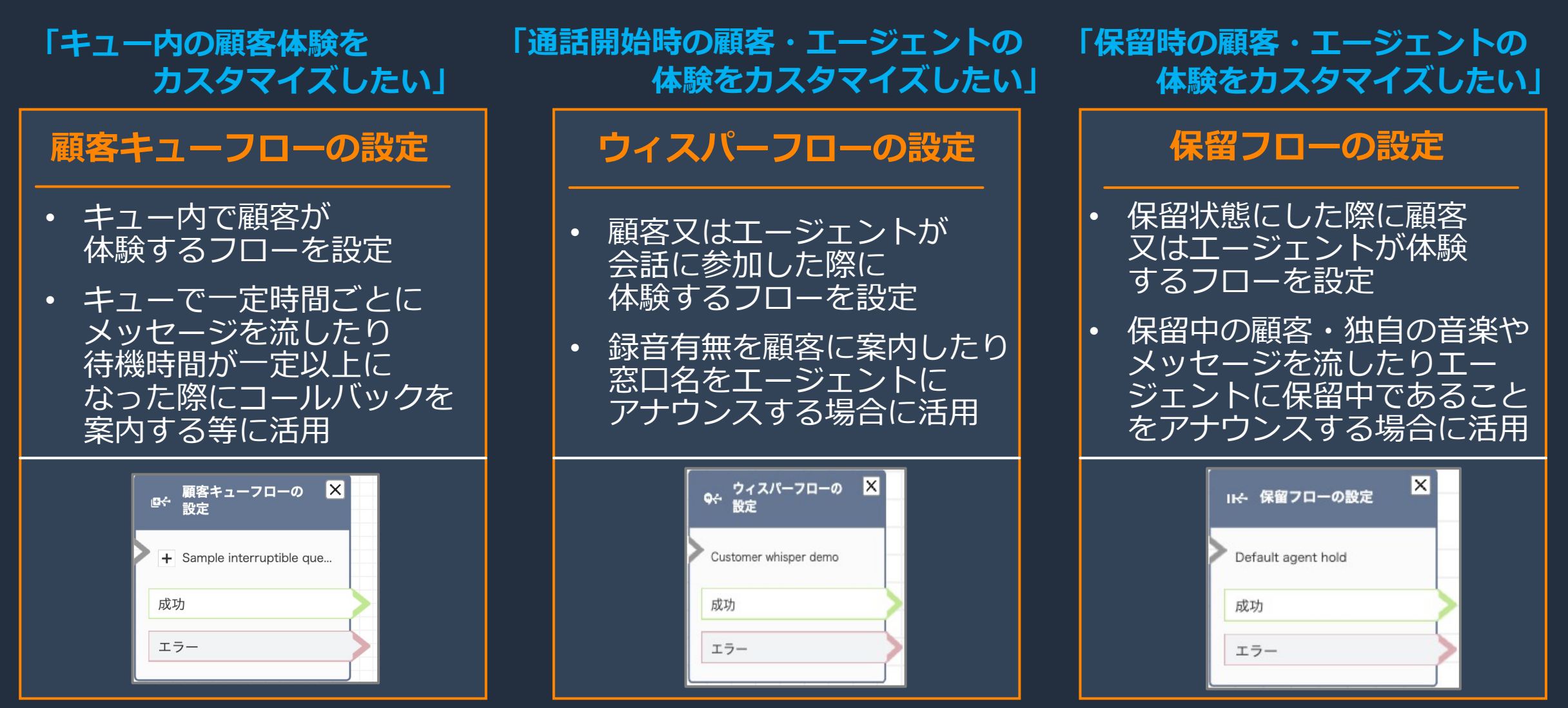

※ 各種フローの設定ブロックを配置しない場合は、デフォルトで用意されているフローが実行されます

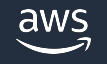

### [参考] 各種フローの解説はこちらをご覧

aws

### コンタクトフロー解説 Amazon Connect 再入門 シリーズ

AWS Black Belt Online Seminar

梅⽥ 裕義

Solutions Architect 2022/11

© 2022, Amazon Web Services, Inc. or its affiliates. © 2022, Amazon Web Services, Inc. or its affiliates.

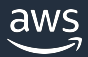

## シンプルなコンタクトフローを作成する

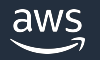

### **まず、シンプルなコンタクトフローを作成する場合**

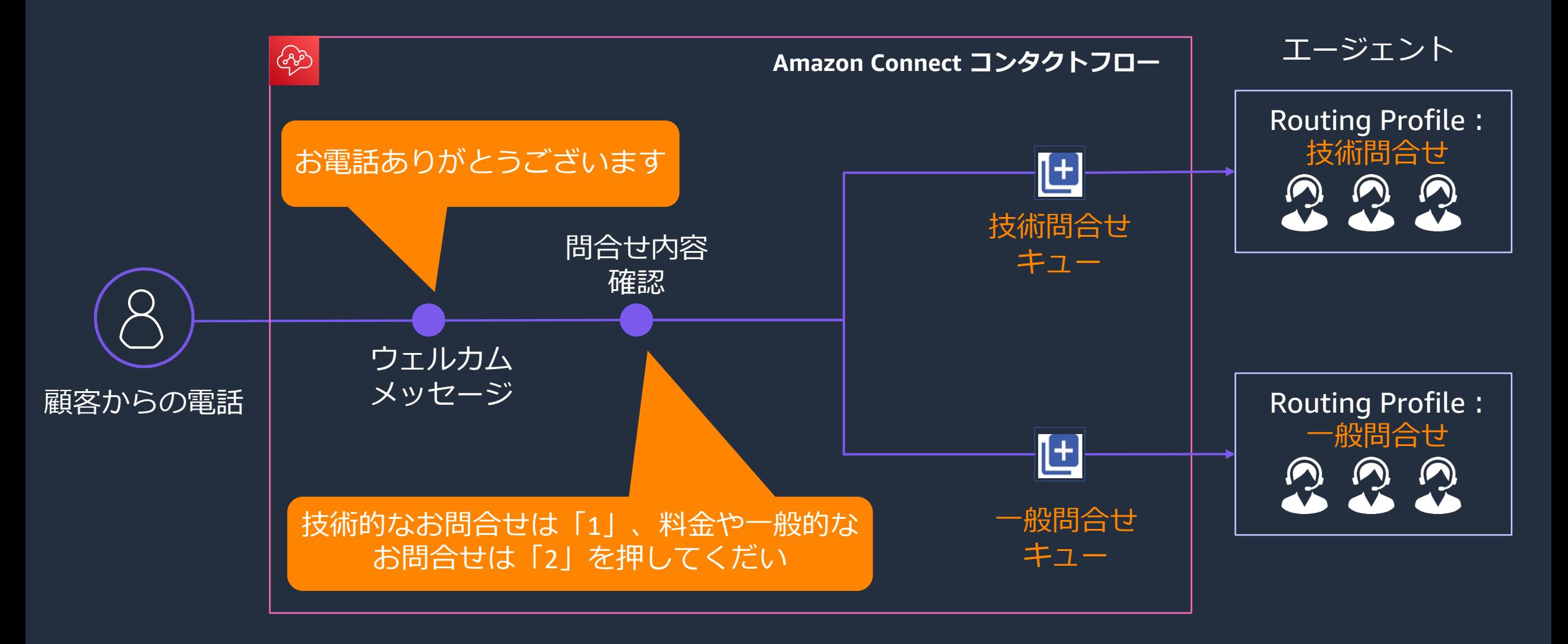

### シンプルなコンタクトフローで配置するブロック例

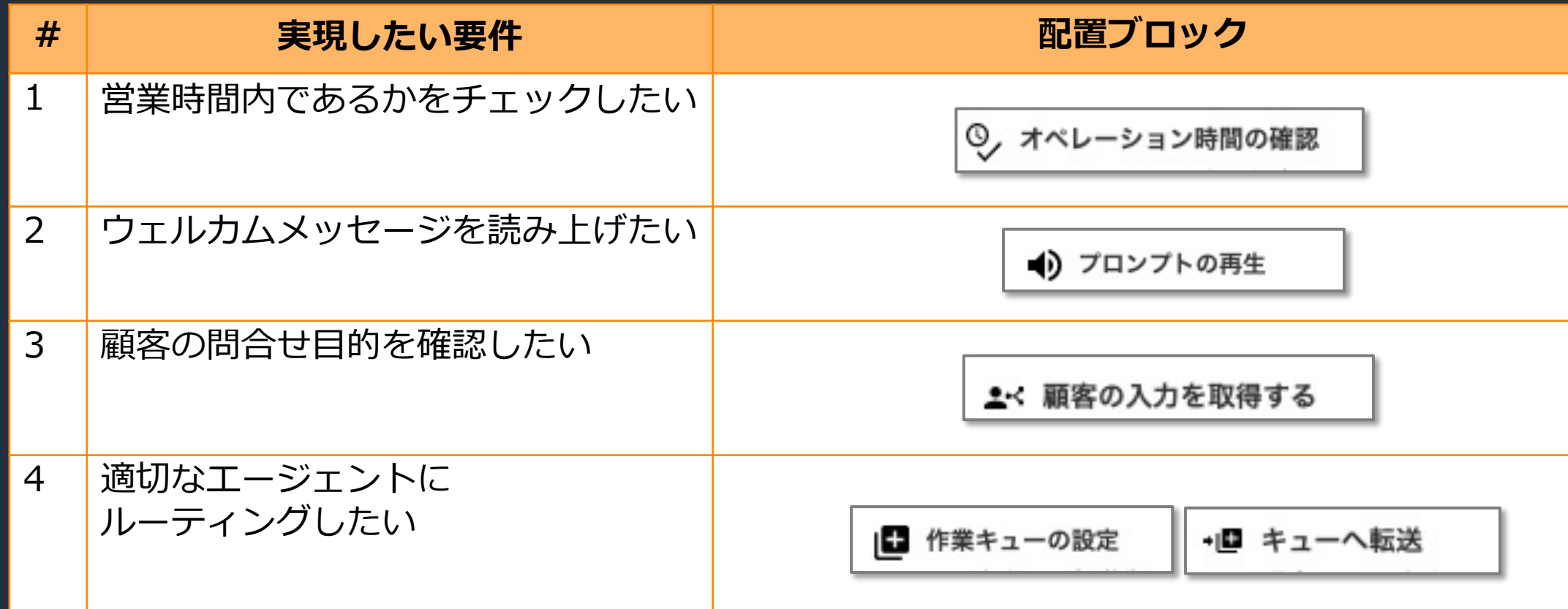

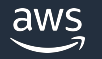

## **ブロック解説:シンプルなコンタクトフロ**

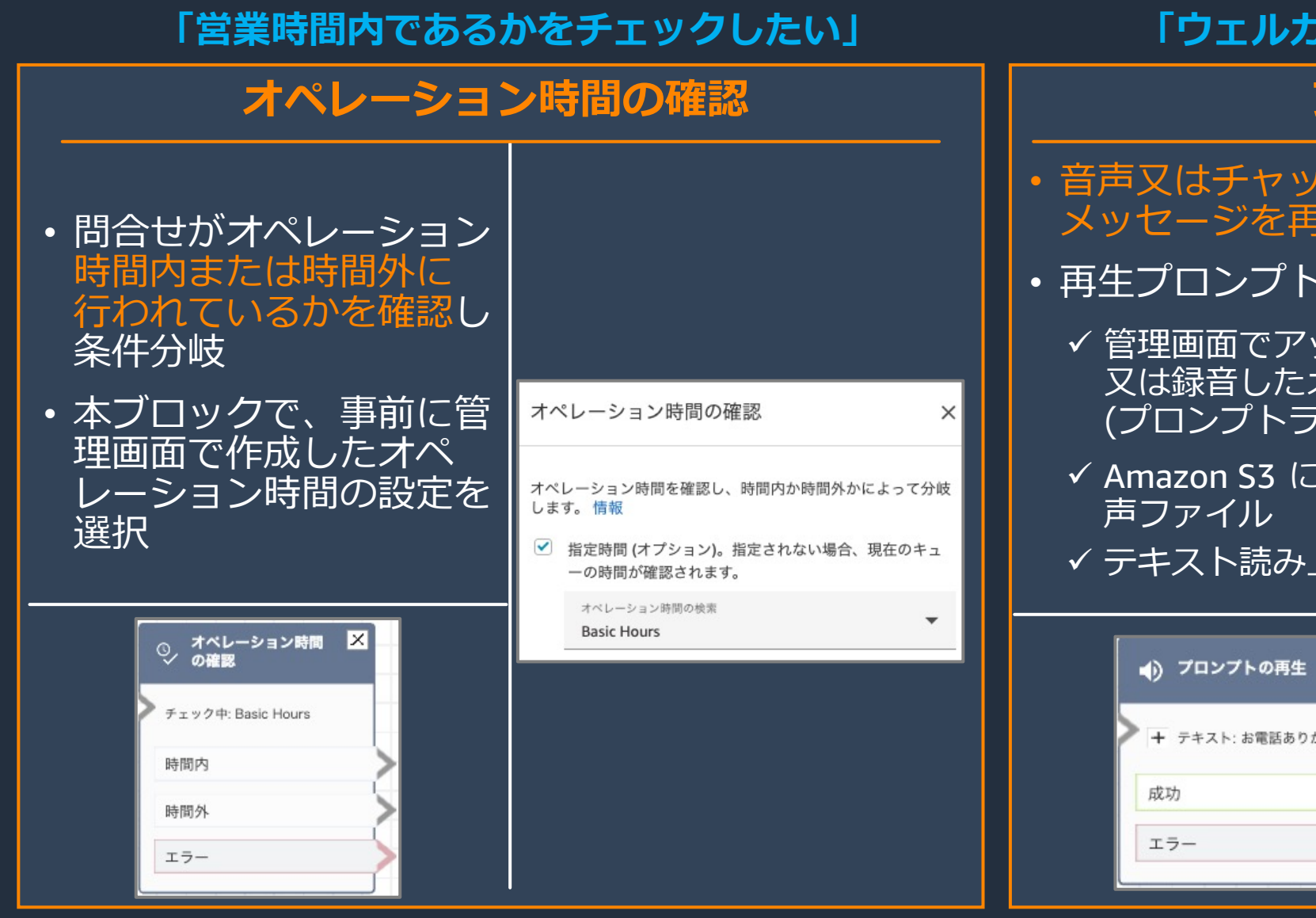

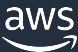

© 2022, Amazon Web Services, Inc. or its affiliates.  $*$ 音声ファイル

https://docs.

### **ブロック解説:シンプルなコンタクトフロー**

**「顧客の問合せ⽬的を確認したい」**

#### **顧客の⼊⼒を取得する**

- 顧客からの応答を得るためのプロンプトを再⽣の上で、 <u>DTMF 、</u>又は Amazon Lex ボットによって 顧客からの入力を取得し、内容に基づき条件分岐
- Amazon Lex では、事前に作成済みのボットを インスタンスの設定で追加しておくことで利用可能
- Lex ボットで顧客から取得した入力などは、 問合せ属性\*として、後のブロックで活用できる
- 「感情の上書き」を設定することで、顧客の 感情スコアに基づきフローを分岐することも可能

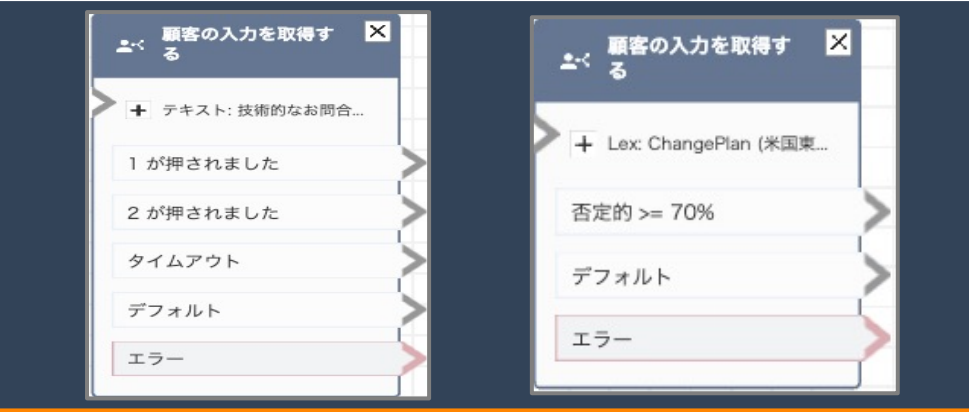

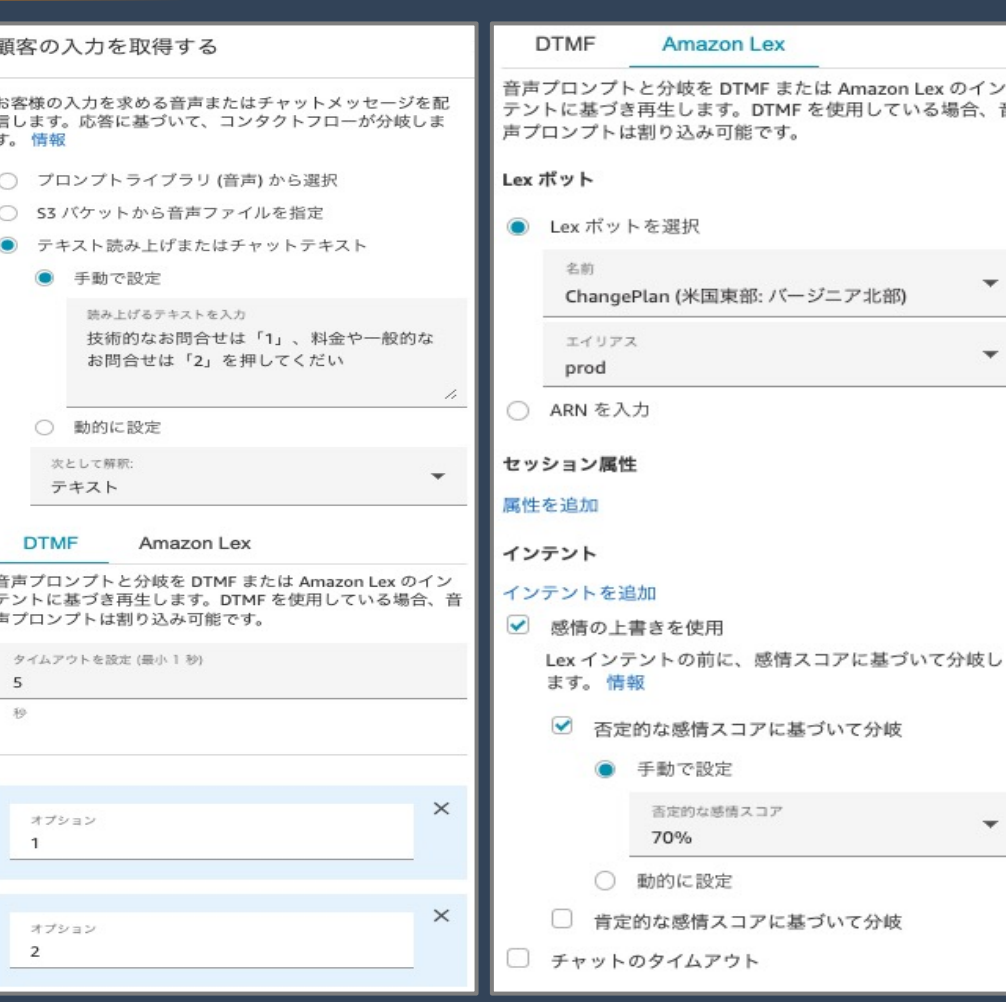

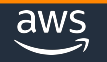

る場合、音

### **ブロック解説︓シンプルなコンタクトフロー**

#### **「適切なエージェントにルーティングしたい」**

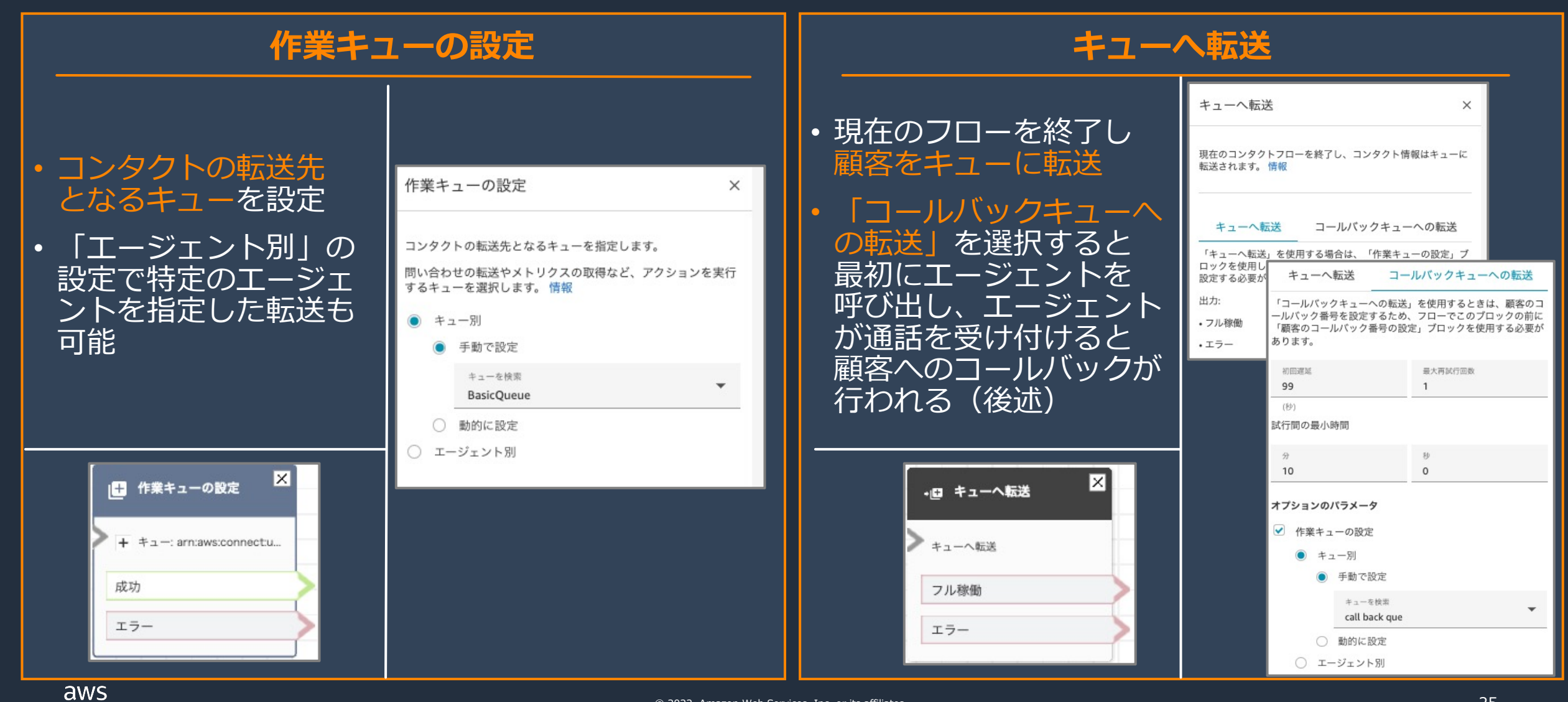

© 2022, Amazon Web Services, Inc. or its affiliates. 25

### **コンタクトフロー作成例**

#### 実現したい要件に応じて各ブロックを「配置」「繋げる」ことでフローを発展させていく

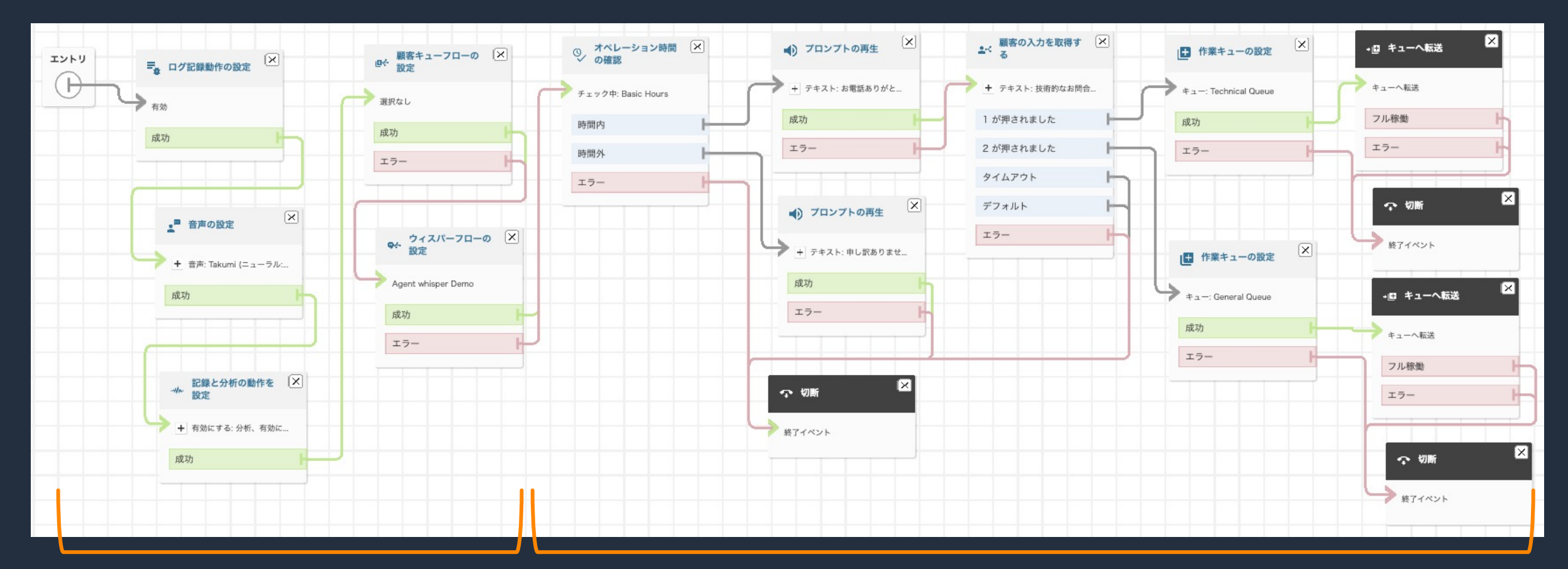

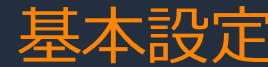

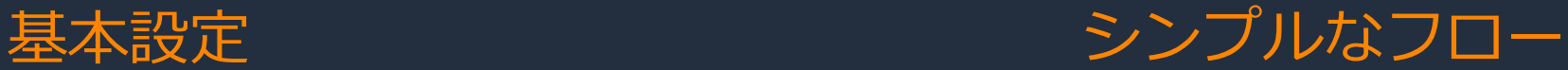

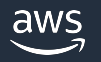

### 顧客情報を動的に取得する

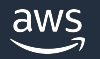

#### **顧客情報を動的に取得するコンタクトフローの作成**

#### 氏名や登録情報を取得しパーソナライズした顧客体験を実現

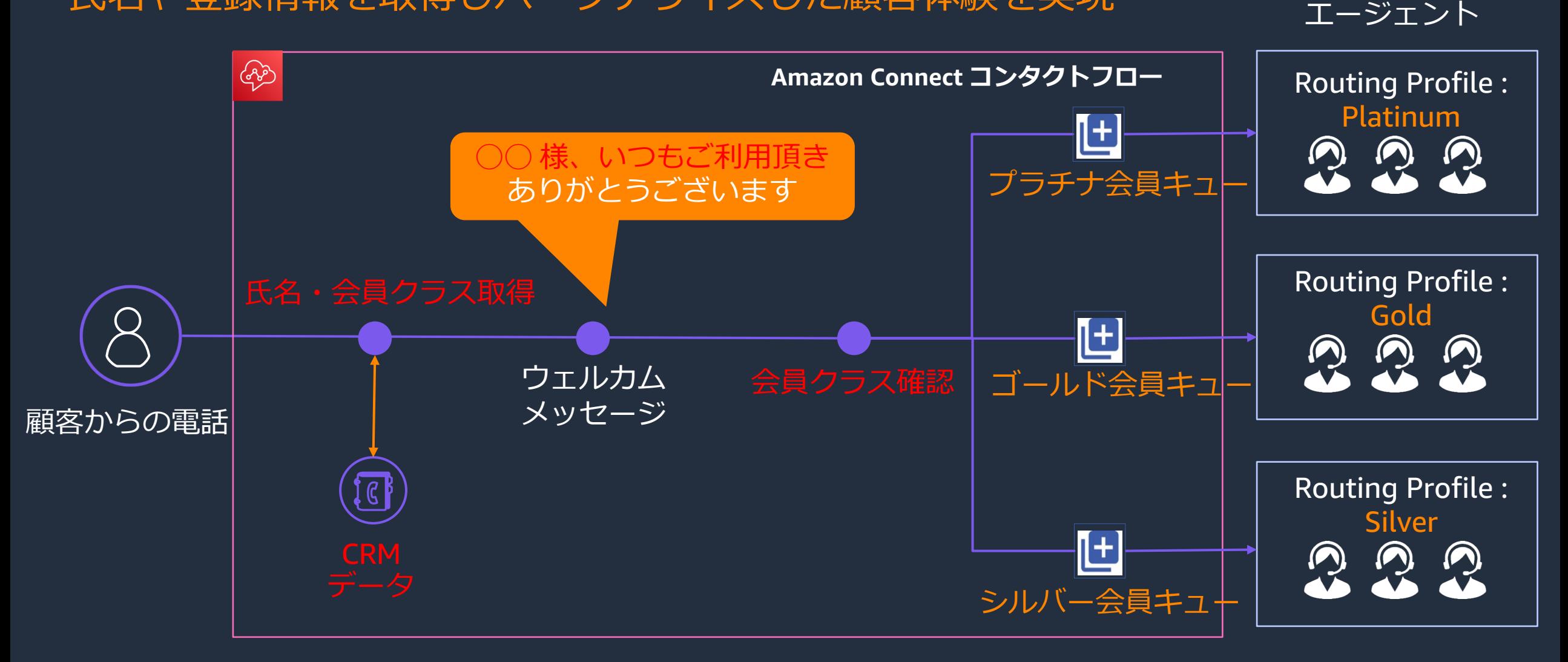

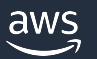

#### **顧客情報の取得で配置するブロック例**

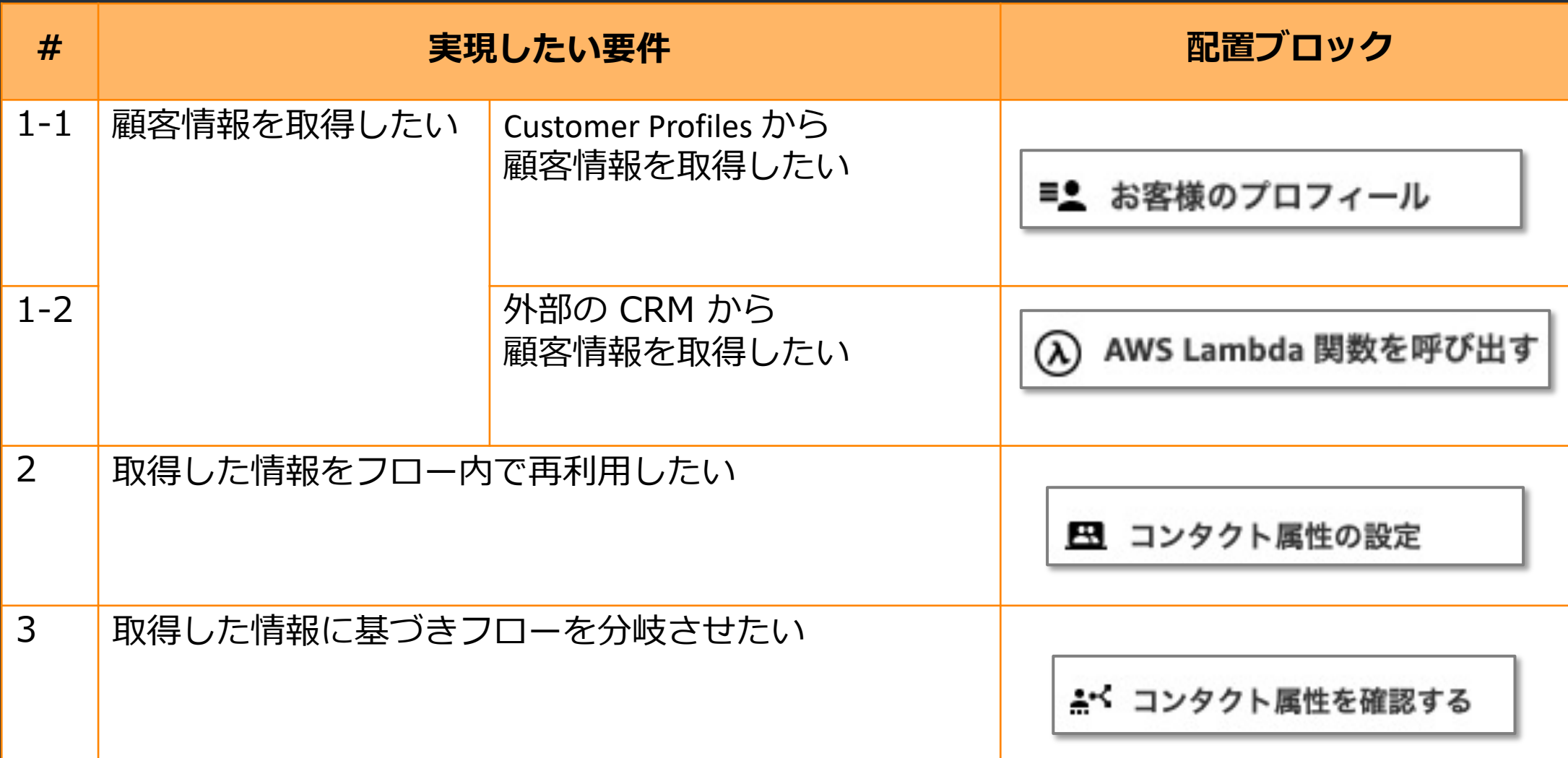

### **ブロック解説︓顧客情報の取得**

#### **「Customer Profiles から顧客情報を取得したい」 「外部の CRM から顧客情報を取得したい」お客様のプロフィール AWS Lambda 関数を呼び出す** お客様のプロフィール • Customer Profiles を • AWS Lambda 関数を 取得・作成・更新 呼び出す 顧客のプロファイル ID は、新規または既存の顧客プロファ イルのためにシステム属性として自動的に保持されます。詳 細はこちら • プロファイル取得後 • 外部 CRM と連携して アクションを選択 AWS Lambda 関数を呼び出す レスポンスフィールドの  $\times$ 顧客情報を取得する等の アクション  $\overline{\phantom{a}}$ ユースケースに活用可能 指定値は問い合わせ属性 プロフィールを取得 AWS Lambda を呼び出し、オプションで問い合わせ属性を設定 として後続のブロックで 検索識別子を選択 するために使用できるキーと値のペアを返します。情報 •取得した値は問い合わせ 検索識別子を使用してプロファイルを検索します。 使用可能 関数の ARN 属性として後続ブロック 検索識別子 電話番号 ● 手動で設定 • インスタンス設定で事前に で使用可能 識別子の値 Customer Profiles の 関数を追加 • インスタンス設定で事前 ○ 手動で設定 有効化が必要 ○ 動的に設定 動的に設定 に関数の追加が必要 名前空間 関数入力パラメータ システム ■■ お客様のプロフィー 区  $\overline{\mathbf{x}}$ **AWS Lambda** パラメータを追加 関数を呼び出す 顧客の電話番号 フロフィールを取得 タイムアウト レスポンスフィールド 関数の呼び出し: (選択なし) タイムアウト 成功 着信問い合わせを識別する標準プロファイル属性を選択し、 後続のフローブロックで使用します。 Error 最大8秒 成功 レスポンスフィールド 複数見つかりました  $\times$   $\star$ FirstName, LastName エラー 何も見つかりませんでした FirstName X LastName X aws

### **[参考] Customer Profiles についてはこち**

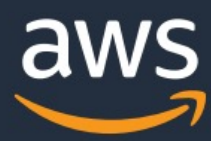

#### **Amazon Connect Customer F**

**AWS Black Belt Online Seminar** 

Solutions Architect 松本 和久 2022/02

AWS 公式 Webinar https://amzn.to/JPWebinar

© 2022, Amazon Web Services, Inc. or its Affiliates.

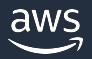

© 2022, Amazon Web Services, Inc. or its affiliates.

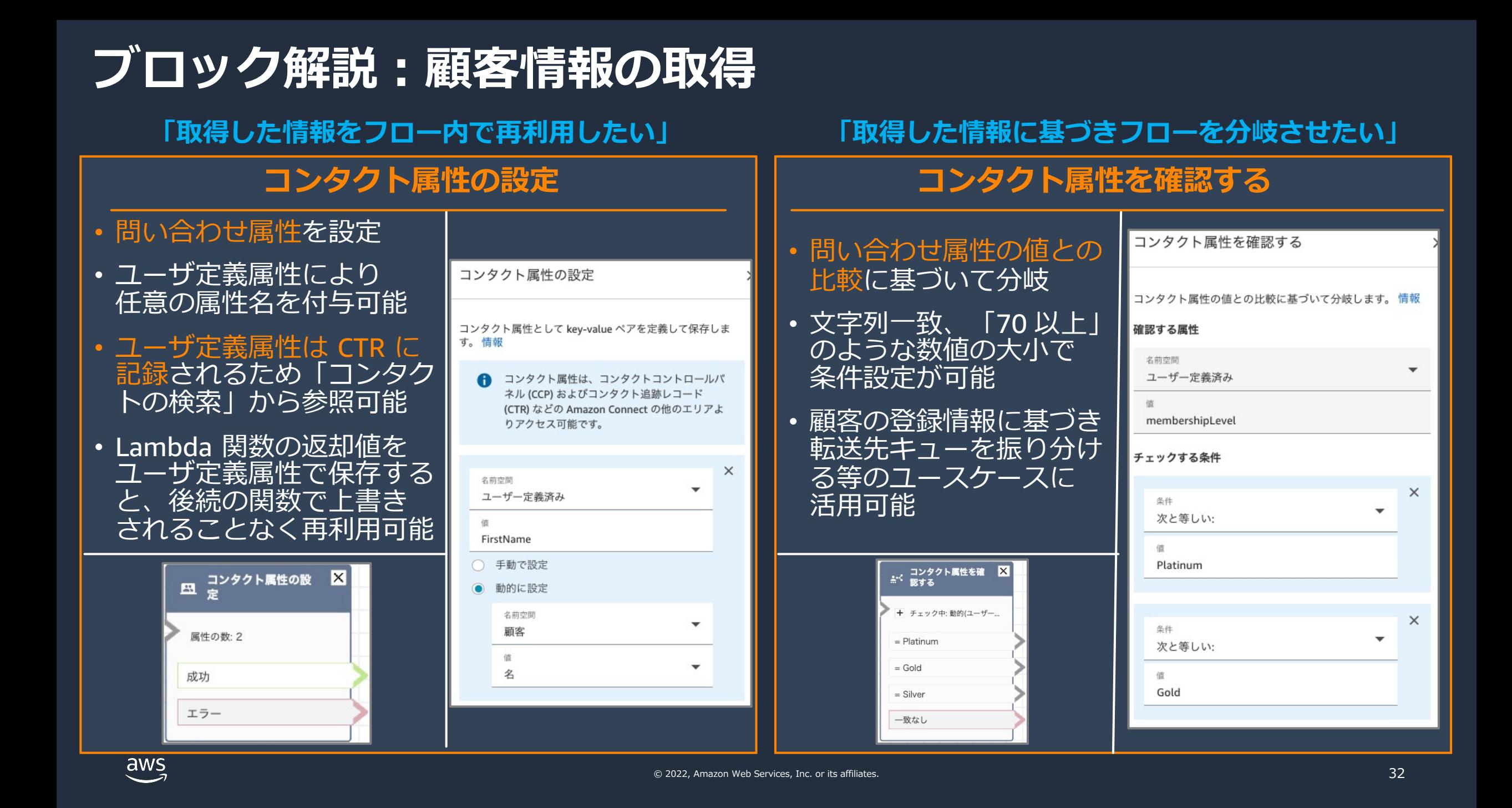

### **ブロック構成例︓パーソナライズした顧客体験**

#### Lambda 関数で顧客情報を取得

#### 問い合わせ属性を参照して会員クラスを確認・条件分岐

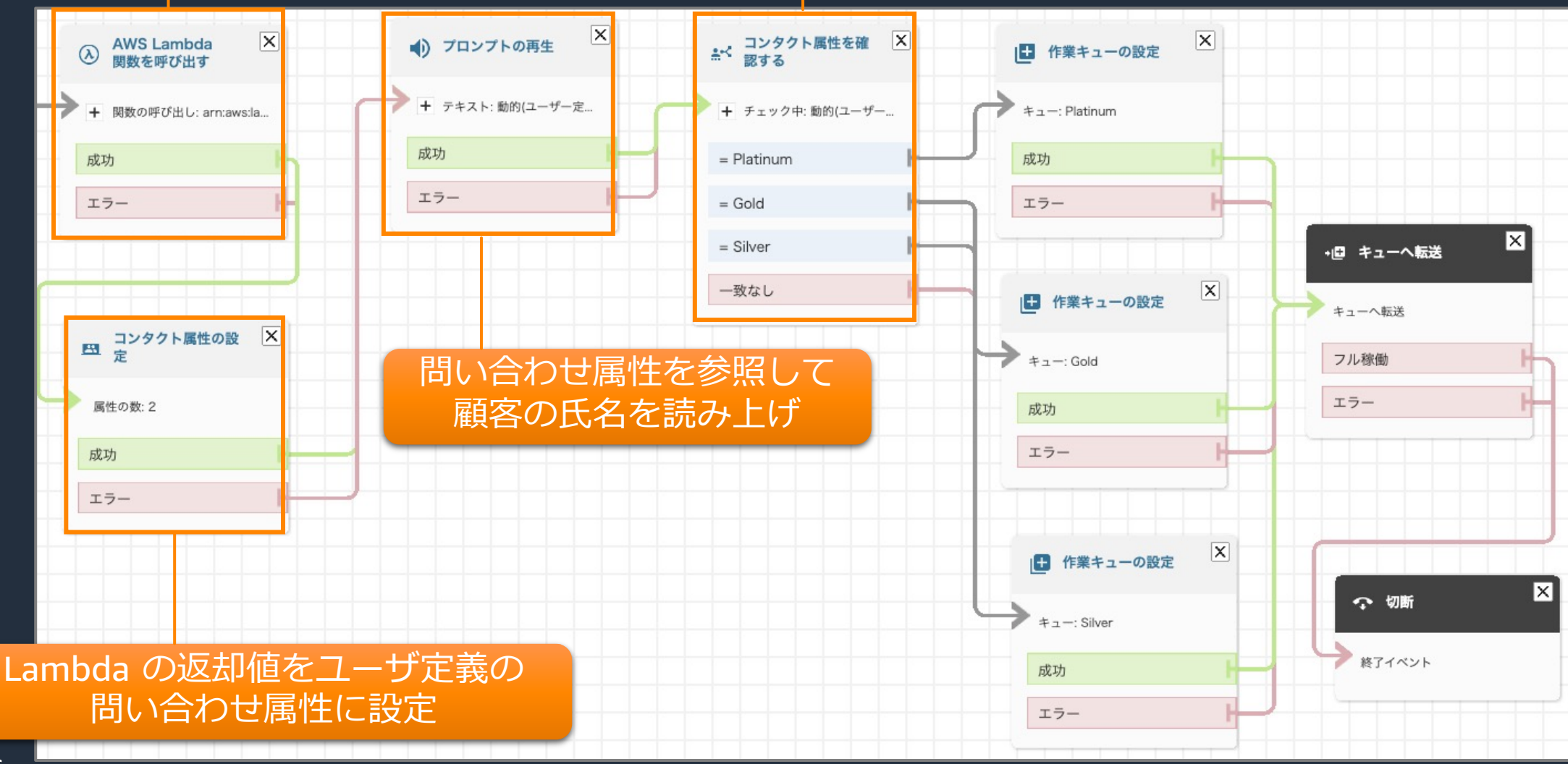

## 混雑時にコールバックを案内する

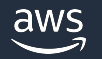

### **コールバックを案内するコンタクトフロー**

混雑時のコールバック案内により顧客の待ち時間を低減

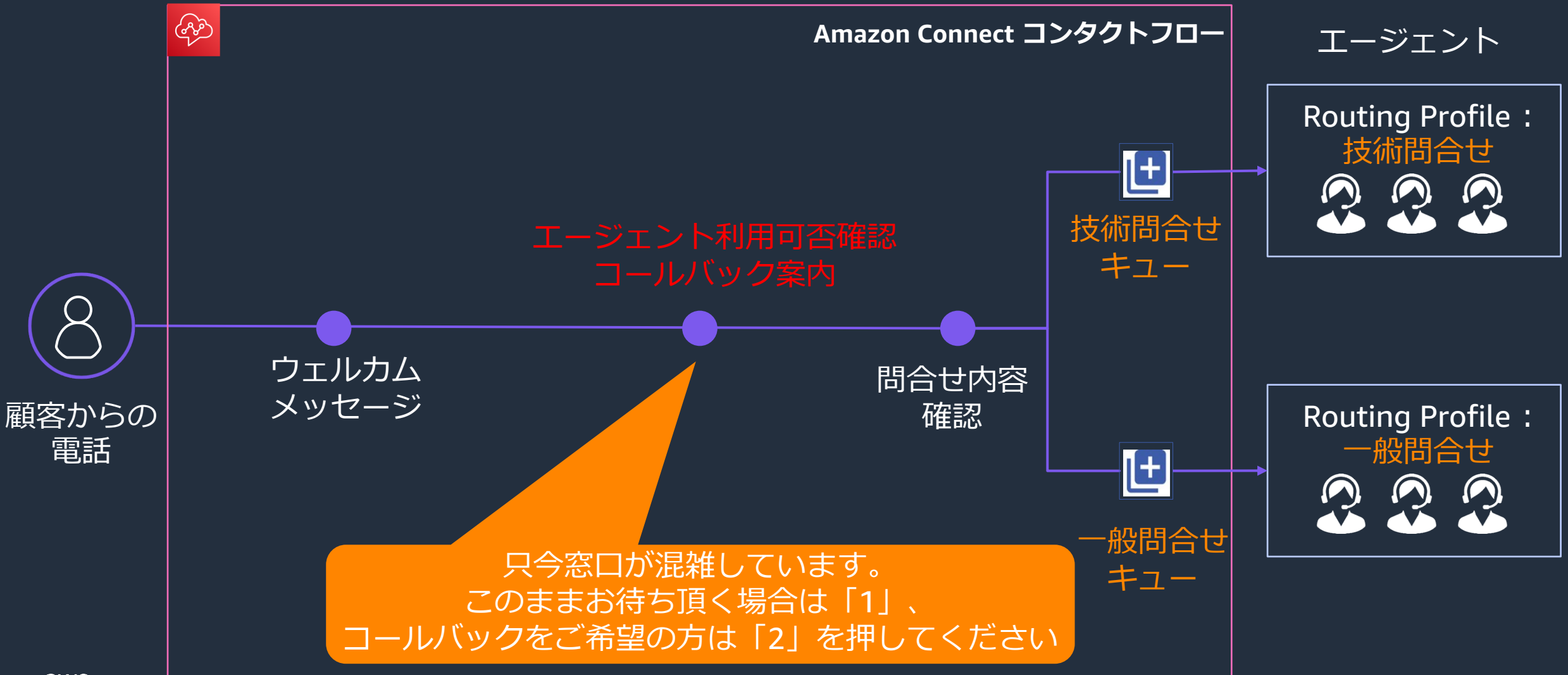

aws

© 2022, Amazon Web Services, Inc. or its affiliates.

### コールバック案内で配置するブロック例

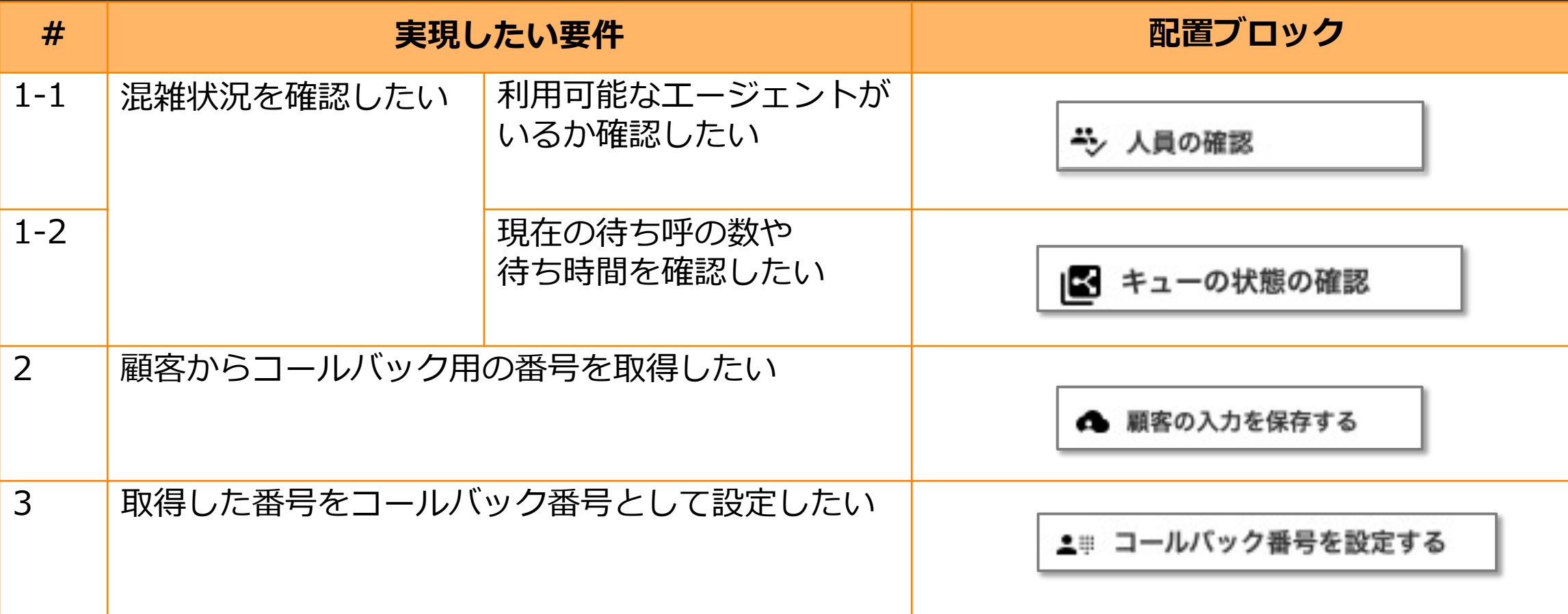

#### **ブロック解説:コールバック案内**

#### **「利用可能なエージェントがいるか確認したい」**

#### **「現在の待ち呼の数や待ち時間を確認したい」**

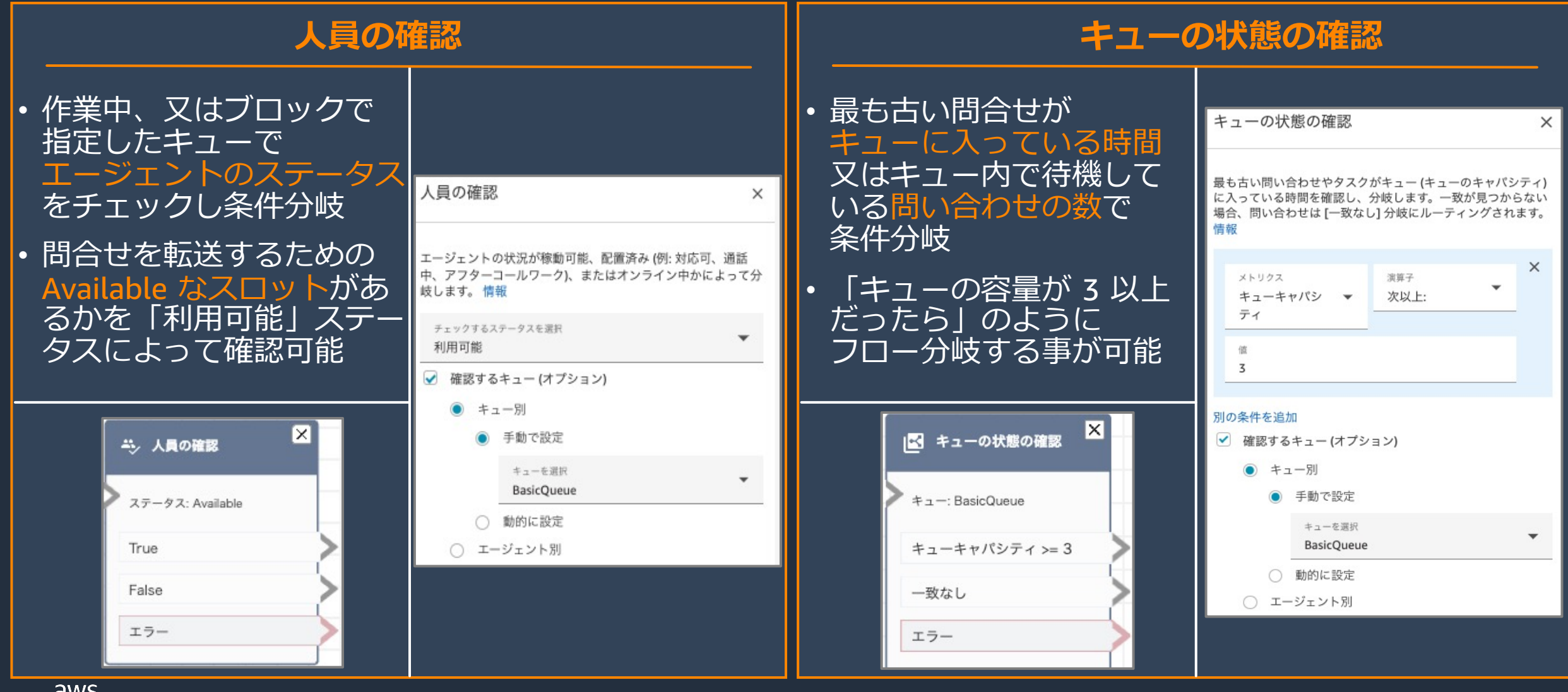

#### **ブロック解説︓コールバック案内**

#### **「顧客からコールバック⽤の番号を取得したい」**

#### **「取得した番号をコールバック番号として設定したい」**

#### **顧客の⼊⼒を保存する コールバック番号を設定する** 顧客の入力を保存する • コールバック番号として • 顧客の DTMF 入力を問合せ 設定する値を指定 属性として保存・暗号化 数値入力をコンタクト属性に保存します。 割込み可能な音声プロンプトを再生し、コンタクト属性として DTMF 経由で数字を保存します。 情報 「顧客の入力を保存する」 • クレジットカード番号や コールバック番号を設定する  $\times$ プロンプト コールバック番号の ブロックの後続に配置し ○ プロンプトライプラリ (音声) から選択 取得に活用 保存済の顧客の入力を 顧客のコールバック番号を設定する属性を指定します。情報 ○ S3 バケットから音声ファイルを指定 属性として指定することで テキスト読み上げまたはチャットテキスト • 最⼤桁数のカスタマイズや 属性を使用 取得した番号をコールバッ ● 手動で設定 E.164 形式の電話番号の 名前空間 読み上げるテキストを入力 ク番号として設定可能 システム フォーマット指定が可能 コールバックをご希望の電話番号を入力してく 最新 ださい 保存済みの顧客の入力 ○ 動的に設定 × コールバック番号を  $\mathbb{R}$ 顧客の入力を保存す 上班 次として解釈 設定する  $\bullet$  $\mathbf{v}$ テキスト 発信者 ID の検証 顧客の入力 カスタム ○ カスタム 成功 ● 電話番号 成功 ○ ローカル形式 無効な数値 内部情報/E.164 を強制適用 エラー ダイヤル不可 最初のエントリ前のタイムアウト(秒) 10

### **ブロック構成例:コールバック案内**

#### エージェントの利用可否確認

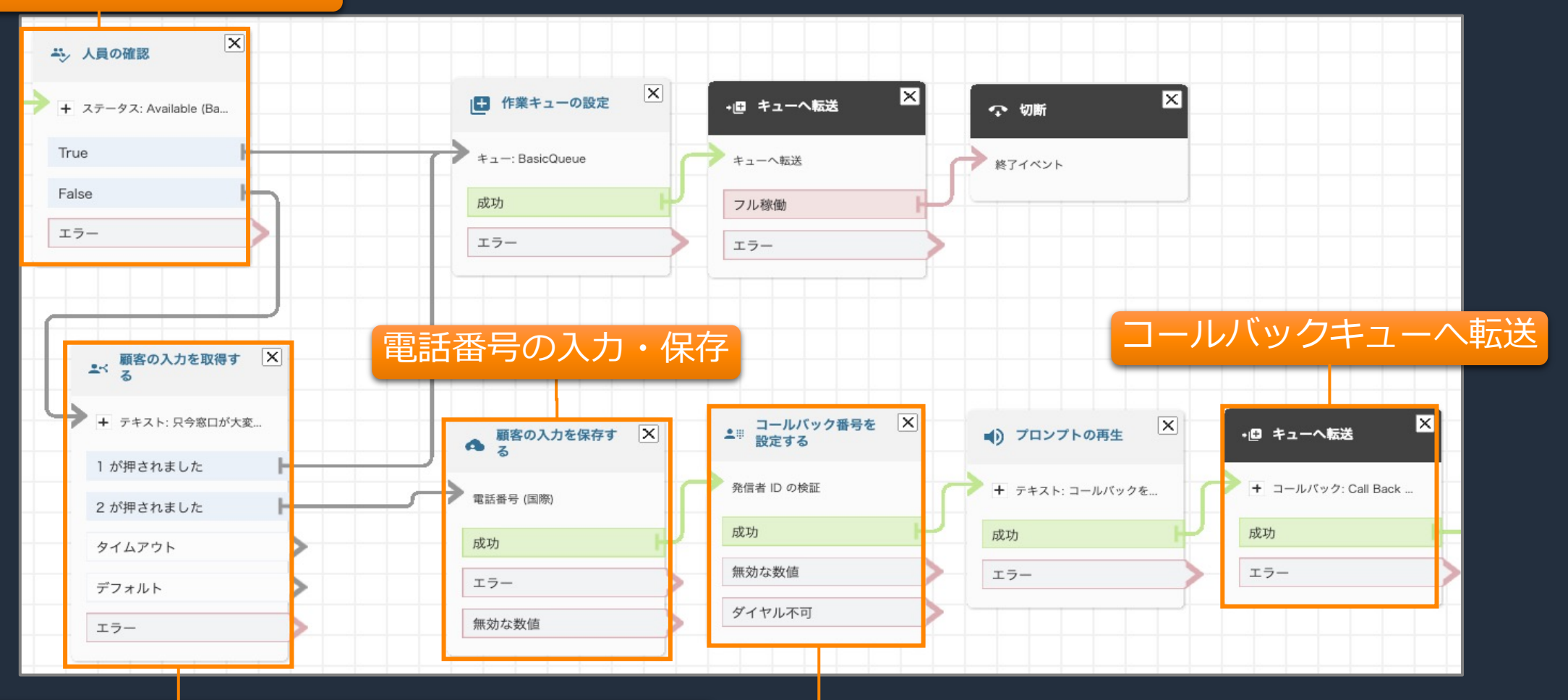

#### 窓口が大変混雑しています。お待ち頂く場合「1」を コールバックご希望の場合は「2」を押してください

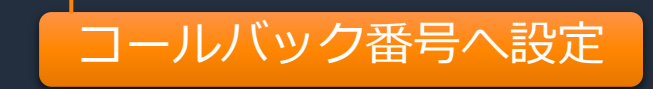

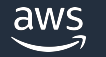

### コンタクトフローの作成を効率化したい

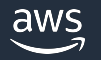

#### **コンタクトフロー作成の課題**

- 複数フローで共通するブロック群を繰り返し配置する非効率な運用が発生
- フローの規模が大きくなることによってメンテナンス性が低下

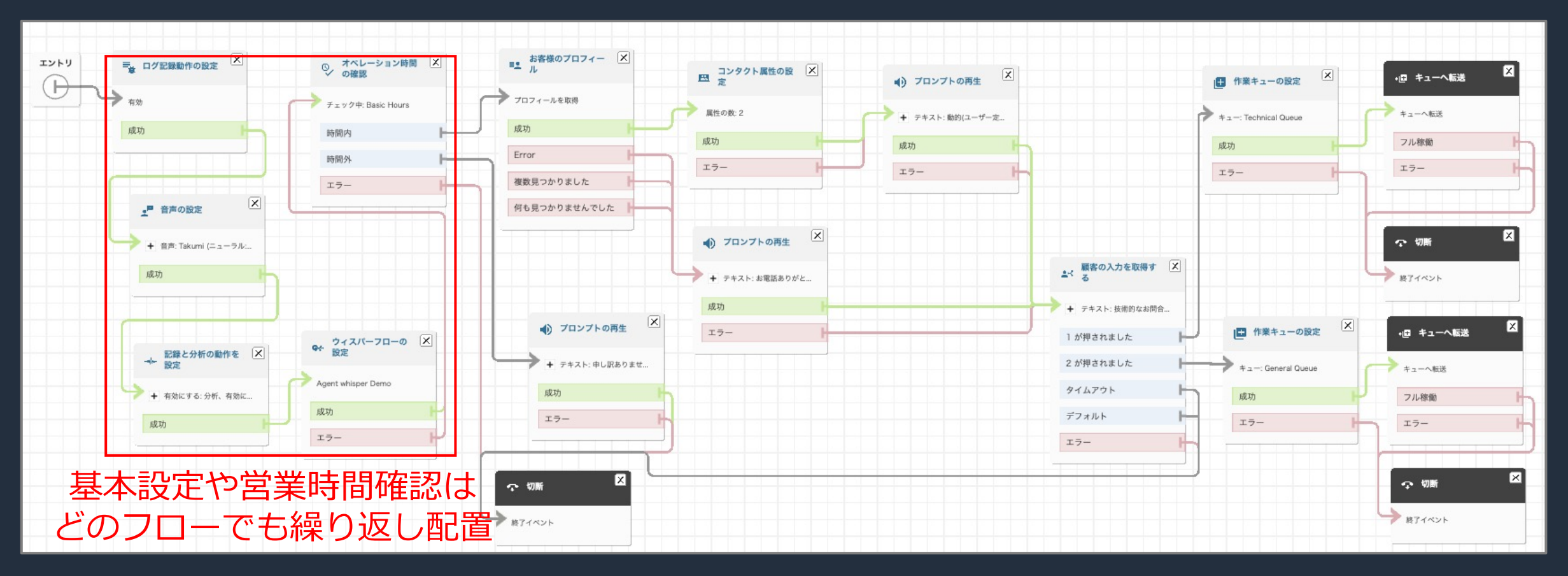

### コンタクトフロー作成を効率化するブロック例

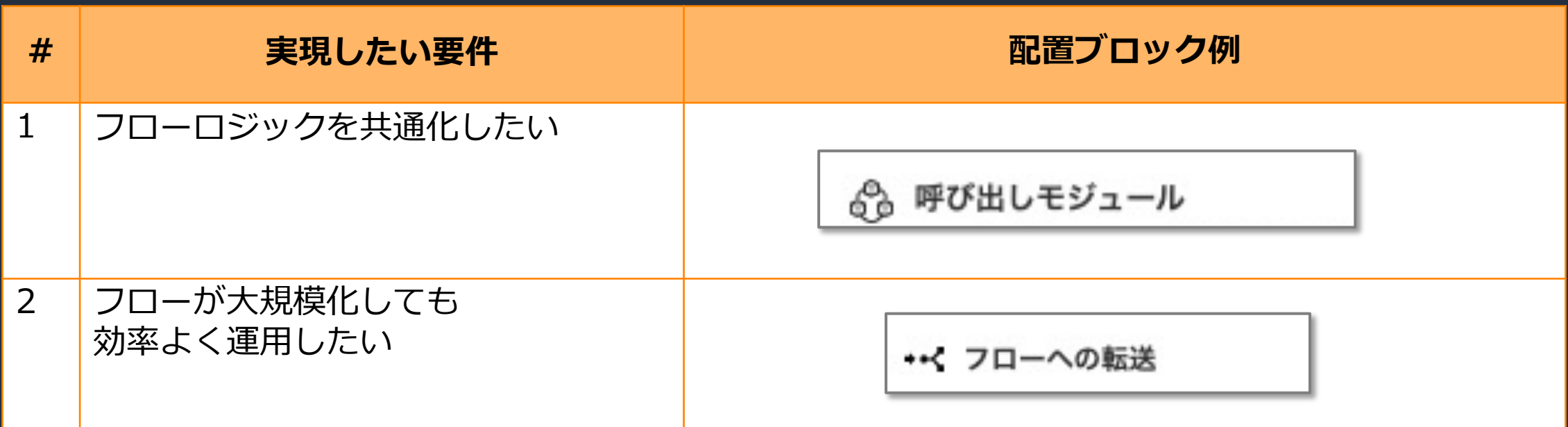

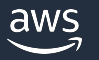

#### **ブロック解説︓フロー作成効率化**

#### **「フローロジックを共通化したい」 「フローが⼤規模化しても効率よく運⽤したい」呼び出しモジュール フローへの転送** 再利用可能なブロック群を • 現在のフローを終了し、 同⼀タイプのコンタクト 予めモジュールとして作成 フローに顧客を転送 し、フローから呼び出す • モジュールを呼び出す全て • フロー転送後も CTR の 呼び出しモジュール のフローに変更を即座に  $\times$ Contact ID による フローへの転送  $\times$ 伝播させられるため効率的 トラッキングが可能 コンタクトフローで呼び出すモジュールを選択します。情報 なメンテナンスが可能に 現在のフローを終了し、同一タイプのコンタクトフローに顧客 を転送します。情報 モジュール名 ● 手動で設定 ● 手動で設定 ⊠ モジュール名 △△ 呼び出しモジュール フローを選択  $\overline{\mathbf{v}}$  $\overline{\phantom{a}}$ × **Basic Configuration Module** •<< フローへの転送 ○ 動的に設定 ○ 動的に設定 + モジュール: Basic Config... 送信先 Task Demo Initiation 成功 エラー エラー

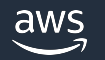

### **ブロック構成例︓フロー作成効率化**

後続を別フローに転送

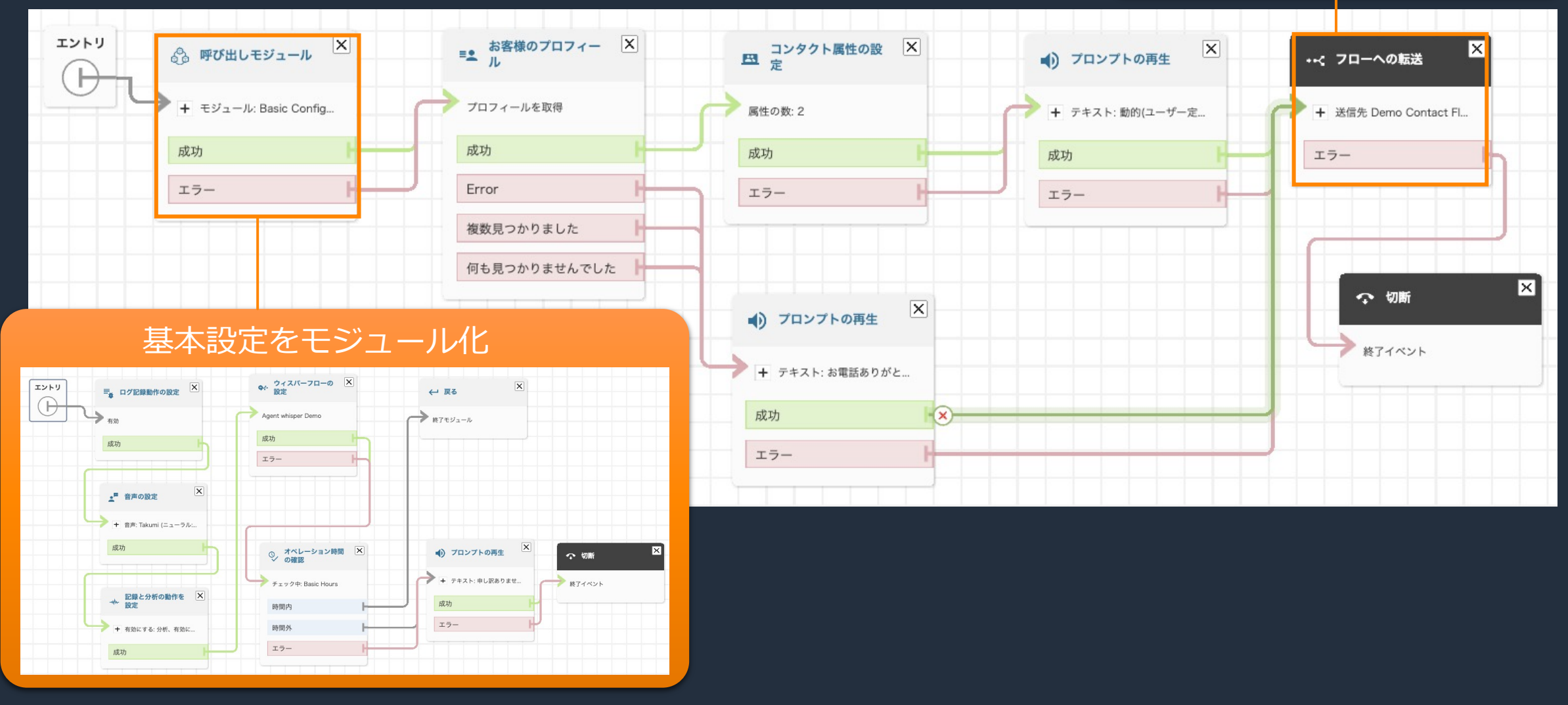

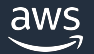

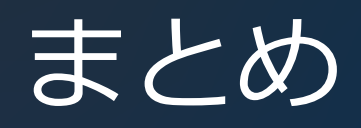

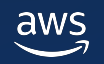

### **[再掲] インバウンドフローで利⽤可能なフローブロック**

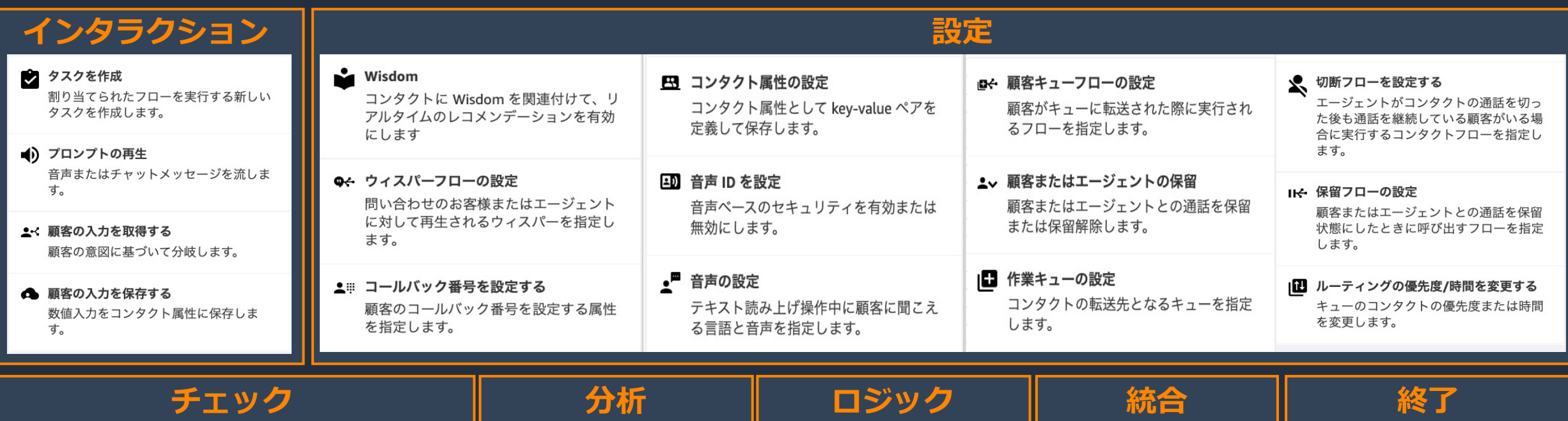

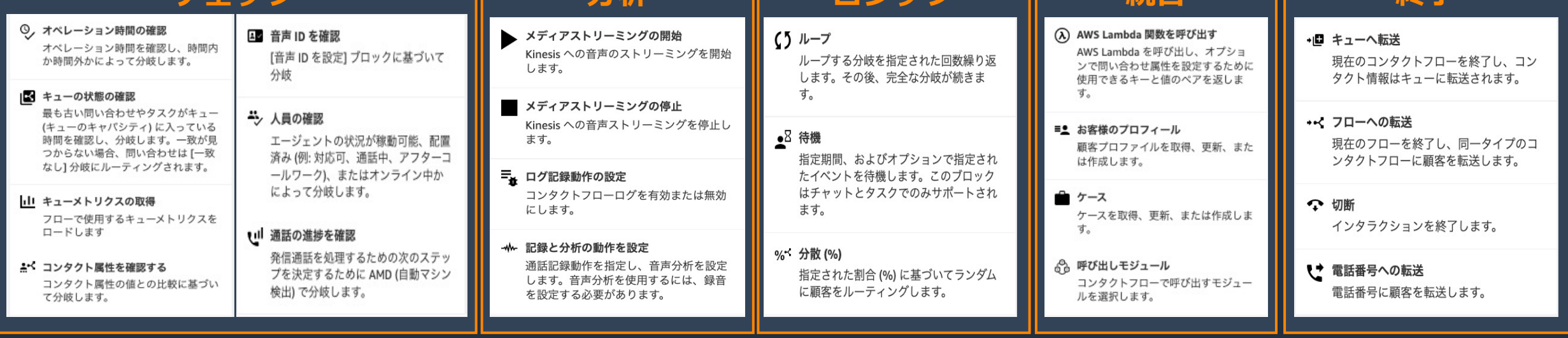

© 2022, Amazon Web Services, Inc. or its affiliates.

46

#### まとめ

- Amazon Connect では、多岐に渡るフローブロックを柔軟に 組み合わせることで、様々なユースケースを実現できます
- Amazon Connect の機能とフローブロックは年々追加されており 従来は高度な実装が必要だったビジネス要件も、ブロック追加のみで 実現できることが増えています

**ぜひ、実際に Amazon Connect を触って頂きながら ブロックを「配置」して「繋ぐ」楽しさを味わってみてください!** 

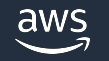

# Amazon Connect の学習リソース

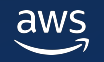

### [Amazon Connect](https://workshops.aws/card/Amazon%20Connect) 関連の学習リソース

- A[WS Hands-on for Beginners](https://aws.amazon.com/jp/blogs/news/simplify-contact-flow-management-by-leveraging-modules-in-amazon-connect/) Amazon Connectによる基本的
- [Amazon Connect 管理者ガイド](https://aws.amazon.com/jp/about-aws/whats-new/customer-engagement/?nc1=h_ls&whats-new-content.sort-by=item.additionalFields.postDateTime&whats-new-content.sort-order=desc&awsf.whats-new-products=general-products%23amazon-connect)
- AWS Black Belt Online Seminar Amazon Connect シリー
- AWS WorkShop Amazon Connect シリーズ
- AWS Contact Center Blog Amazon Connectのモジュールを活用して問い合わせフI
- AWS What's new カスタマーエンゲージメント

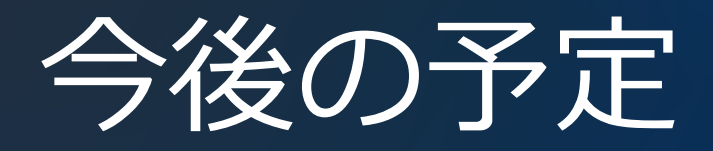

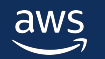

#### AWS Black Belt Online Seminar Amazon Connect 再入門 シリーズ

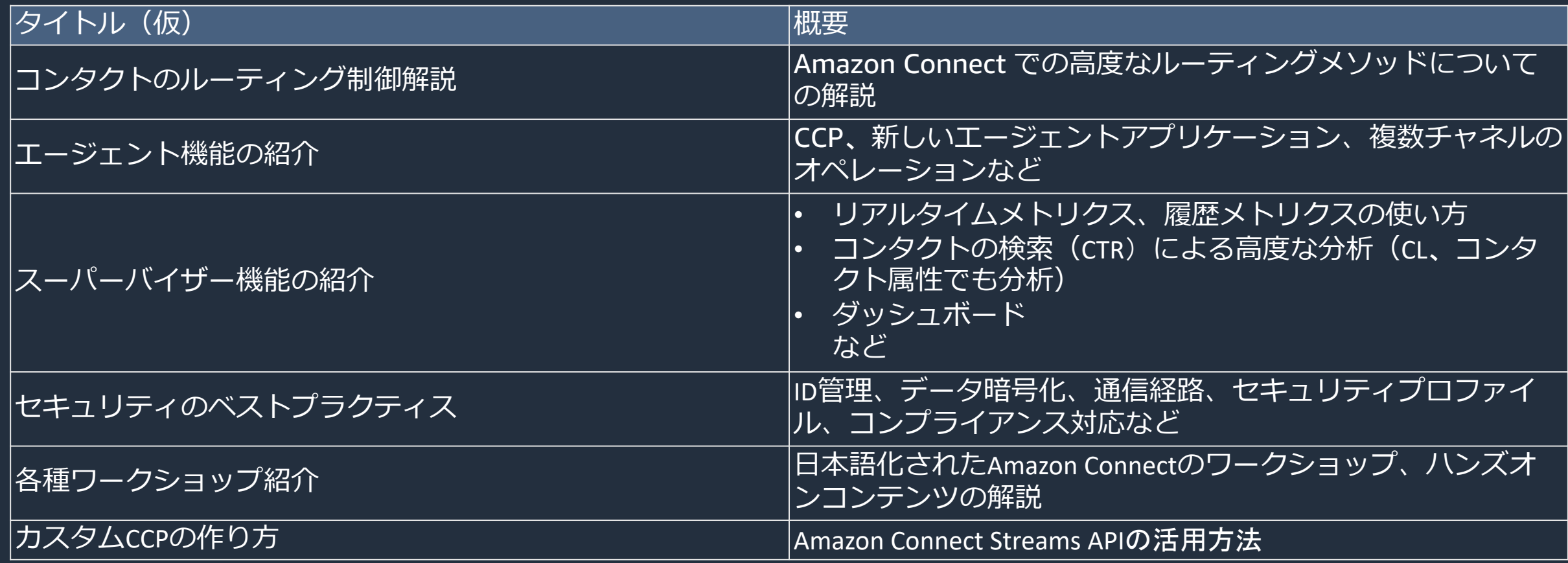

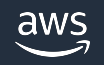

#### [本資料に関するお問い合わせ・ご感想](https://console.aws.amazon.com/support/home)

技術的な内容に関しましては、有料の AWS サポート窓口へ お問い合わせください

https://aws.amazon.com/jp/premiumsupport/

料金面でのお問い合わせに関しましては、カスタマーサポート お問い合わせください(マネジメントコンソールへのログイン)

https://console.aws.amazon.com/support/home#/case service

具体的な案件に対する構成相談は、後述する個別相談会をご活

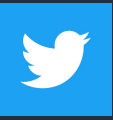

ご感想は Twitter へ!ハッシュタグは以下をご利用ください #awsblackbelt

#### [その他コンテンツのご紹介](https://aws.amazon.com/jp/aws-jp-introduction/aws-jp-webinar-hands-on/)

#### ウェビナーなど、AWS のイベントスケジュールをご

https://aws.amazon.com/jp/events/

#### ハンズオンコンテンツ

https://aws.amazon.com/jp/aws-jp-introduction/aws-j

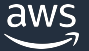

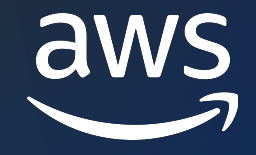

# Thank you!

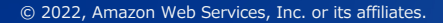

© 2022, Amazon Web Services, Inc. or its affiliates.